# **Konzept PFL-Bearbeitung im AC**

## **1. Allgemeines**

Bei der Bearbeitung lokaler Bestellungen, Ausleihen etc. hat jede Bibliothek die Möglichkeit über die Systemadministration die für die eigenen Gegebenheiten passenden Parameter einzustellen. Der eigene Bestand wird entsprechend der Standorte oder anhand von Besonderheiten eingeteilt, Ausleihkonditionen werden für die unterschiedlichen Benutzergruppen festgelegt. Bei der Abarbeitung von Bestellungen gibt es im Allgemeinen wenige Probleme, die lokal mit geringem Aufwand behoben werden können. Die meisten Fälle können mit den standardisierten Brieftexten abgehandelt werden.

Anders verhält es sich mit der Passiven Fernleihe. Es gibt zwar eine Anzahl von Fällen, die über das momentan vorgegebene, relativ starre PFL-Modul problemlos bearbeitet werden können, jedoch verlangen die häufigen Sonderfälle von den Mitarbeitern viel Phantasie und viele Umwege, damit sie im Fernleihmodul überhaupt abgebildet werden können.

Deswegen ist es dringend notwendig, daß die PFL-Bearbeitung im AC flexibler gestaltet wird. Nur so ist effektive Arbeit in den Fernleihstellen möglich.

Die Realisierung des Konzepts kann in Stufen erfolgen.

Alle nicht besonders gekennzeichneten Punkte sollten in einer ersten Stufe der Umsetzung realisiert werden. Mit **\*)** gekennzeichnete Punkte sind mögliche Erweiterungen, die aber evtl. als 2. Stufe umgesetzt werden können.

#### **2. Buchstatus**

#### **2.1 Statusauswahl**

**\*)**In der Statusauswahl der PFL-Bearbeitung werden unter "Laufende Bestellungen" keine abholbaren Bestellungen aufgeführt. Für diese gibt es ja einen eigenen Punkt *(F010396)*

## **2.2 Änderungen am Buchstatus**

Änderungen am Buchstatus (d01status, d01skond, d10status) sind in folgenden Fällen möglich *(F010661)*:

- 1. bestellt  $\rightarrow$  offen
- 2. abgesagt  $\rightarrow$  bestellt
- 3. storniert  $\rightarrow$  bestellt
- 4. rückgegeben  $\rightarrow$  abholbar (entliehen)
- 5. abholbar  $\rightarrow$  rückversandt
- 6. abholbar  $\rightarrow$  bestellt (vgl. 3.3, 1. Absatz)

Die Veränderung geschieht über die PFL-Bearbeitung. Hier wird im Bereich *Verarbeitungsmodus* entweder ein Pull-down-Menu *Status* angeboten oder per Reiter eine zweite Seite mit Statusangeben, wo die entsprechenden gewünschten Status angeklickt werden können. Der Vorgang wird mit dem Button *Verbuchen* angestossen. Vor dem Ausführen erfolgt die Rückfrage: *"Wollen Sie den Status wirklich ändern? (J/N)"* 

zu 1.:

Bestellungen können erneut ausgedruckt werden und die d10kat bzw. entsprechend die Funktion PFL-Bearbeitung wird in den Feldern d10signatur, d10bibbnr und evtl. d10status geleert (vgl. Punkt 3.1). *(F010663)*

#### zu 2.+ 3.:

abgesagte und stornierte Bestellungen können wieder auf *bestellt* gesetzt werden, wenn sich die Benutzer entschliessen, die Bestellungen wieder aufzunehmen. Dazu bleiben die Benutzerangaben in der d01buch gespeichert (d01bnr, d01bg, d01zweig). Angaben wie d01bibbnr, d10bibbnr, d10signatur, d01dbib müssen nicht gespeichert werden.

Das Datum wird in d01aufnahme erneuert; d01rv wird geleert. *(F010661)*

Das Zurücksetzen des Status wird mit einer Nachfrage gesichert. (*Wollen Sie den Status wirklich ändern? J/N*)

**\*)**zu 4.:

manchmal müssen rückgegebene Bücher nochmals entliehen werden, weil der Benutzer sie doch noch benötigt. Dann muss eine Neuausleihe möglich sein.

Wie oben beschrieben, kann der Status von *rückgegeben* auf *abholbar* gesetzt werden, um eine erneute Ausleihe zu ermöglichen.

(Dieser Punkt könnte ggf. auch bei Vormerkungen innerhalb der nehmenden Bibliothek interessant werden, falls man sich mal dafür entscheiden sollte.)

Allerdings ist zu beachten, dass die Ausleihfrist bei diesem Vorgang neu berechnet wird.

#### zu  $5.$

Bücher, die eingangsverbucht bereitstehen, aber nicht abgeholt werden, werden nach einer gewissen Frist abgeräumt und auf *rückgegeben* gesetzt. Diese Frist ist abhängig von der Eintragung *Storno PFL nach Eingang der Bestellung* im siadmin. Bei kurzen Leihfristen und Rückforderungen kommt es immer wieder vor, dass ein Buch rückversandt werden muss, obwohl die Reservierungsfrist noch nicht abgelaufen ist - die (besondere) Leihfrist dagegen schon. (System meldet: *Die bei Eingangsverbuchung festgelegte Leihfrist <...> ist abgelaufen*)

Müssen abholbare Bücher innerhalb der Leihfrist storniert und zurückgesandt werden (z.B. wegen Rückforderung), kann man sich einen Arbeitsschritt sparen.

In diesem Fall ist es möglich, den Status von *abholbar* direkt auf *rückversandt* zu setzen. Dies könnte durch die Stornofunktion in der Funktion PFL-Bearbeitung geschehen, die auch für abholbare Medien zugelassen werden muss. Alternativ könnte es wie oben beschrieben ablaufen.

**\*)**Bei der PFL-Bearbeitung der offenen Bestellungen können mehrere Sätze auf einmal markiert werden, und auf einmal ausgedruckt und in laufende Bestellungen umgewandelt werden. *(F020311)*

#### **3. PFL-Bearbeitung**

#### **3.1 Gesamtkonzept Benutzernachrichten**

- Benutzernachrichten können auch verschickt werden, wenn die PFL-Bestellung den Status **bestellt** hat. Nachfragen werden häufig erst dann notwendig, wenn von der potentiell gebenden Bibliothek Rückmeldungen kommen.
- In der Sunrise-Systemverwaltung sind unter dem Punkt *Ausleihe Brief-/Zettelverwaltung - Brieftexte* bereits die fernleihspezifischen Briefe 59 - 69 vorgegeben. Leider gibt es bis heute keine Möglichkeit diese Briefe auch wirklich zu verwenden. (*F010628*) **Als erster Schritt ist die Einbindung dieser Briefe dringend erforderlich, um den Benutzern endlich aussagekräftigere Benachrichtigungen schicken zu können.**
- Im Ablauf der Fernleihbearbeitung sind 10 15 Brieftexte notwendig. Brieftexte werden nicht fest bestimmten Vorgängen zugeordnet. Beispiele für notwendige Benutzernachrichten können dem Anhang entnommen werden.
- Die Brieferstellung kann in jeder Phase der Fernleihbearbeitung unterdrückt werden. Möglichkeit: Bei der Abspeicherung wird ein Fenster mit der Abfrage *Briefdruck* und den Buttons *ja* und *nein* angezeigt, wobei *ja* vorbelegt ist. (*F010588*)
- Die Brieferstellung geschieht abhängig von der Briefnummer im Tageslauf oder durch manuellen Anstoß im Dialog.

Dabei ist die Druckerauswahl beim manuellen Anstoß kennungsabhängig.

- Der Versand der Benutzernachrichten als E-Mail erfolgt wie der Ausdruck im Tageslauf oder kann manuell angestoßen werden.
- Ideal innerhalb der Fernleihbearbeitung ist das folgende Vorgehen: Über einen Reiter **Benutzernachricht** erreicht man eine Maske mit einer Liste der angebotenen Brieftexte (Briefnummer + Briefbezeichnung), aus der der für den Fall passende Brief ausgewählt werden kann. Zusätzlich zu den vorformulierten Briefen gibt es hier die Möglichkeit, einen Brieftext frei zu formulieren, an den bei der Brieferstellung die PFL-Daten angehängt werden.
- In der Bearbeitungsmaske der Passiven Fernleihe ist erkennbar, ob bereits eine Benutzernachricht verschickt wurde. Ebenfalls wird angezeigt, welche Nachricht zu welchem Zeitpunkt verwendet wurde. Diese Angaben werden auf der oben genannten Maske, die über einen Reiter erreicht wird, aufgeführt. Falls bereits eine Nachricht verschickt wurde, wird der Reiter entsprechend rot gekennzeichnet.
- Hilfreich wäre eine Art "Bestellhistorie", wie es sie in SIERA gibt. Dies gibt dem Bearbeiter einen Überblick darüber, was bisher mit der Bestellung passiert ist. (*F000754*)

• Die Bearbeitung einer Fehllieferung darf nicht dazu führen, dass ein Benachrichtigung an den Benutzer verschickt wird (Brief 19), denn es wurde ein falscher Band geschickt, so dass dieses Buch eben nicht zur Abholung bereitliegt. *(F020775)*

### **3.2 Maskengestaltung und Anzeigen**

- **\*)**Neben dem Benutzernamen des Bestellers wird die Benutzernummer angezeigt. Da dies aus Platzgründen problematisch sein könnte, wird stattdessen wenigstens die Benutzergruppe angezeigt. Aus der Benutzergruppe lassen sich auf einen Blick gewisse Benutzungseinschränkungen (z.B. Ausleihe prinzipiell nur in den Lesesaal) ableiten. (*F011039*) Um für dieses kurze Feld Platz zu schaffen, werden die Felder *Besteller* und *Bemerkung* etwas verkürzt.
- **\*)**In der Bearbeitungsmaske wird die Anzeige **aktueller Status** immer durch das entsprechende Datum ergänzt. Dies erspart den zusätzlichen Arbeitsgang des Aufrufs der Buchdatenanzeige.
- Beim Aufruf **Nächster Vorgang** werden alle Voreinstellungen bzgl. *Lesesaal*, *besondere Leihfrist*, *Anzahl Beilagen*, *Entleihbarkeit*, *beschädigt*, *Kopie* gelöscht. Damit ist sichergestellt, dass beim nächsten Vorgang keine unerwünschten Konditionen übernommen werden. Denn Sonderkonditionen werden immer explizit eingetragen! (*F001600*)  $\rightarrow$  erledigt mit A80(03.07.2002)

Lediglich die Parameter Leihverkehrsart und Medientyp sind so voreingestellt, wie sie in der Systemverwaltung festgelegt wurden und werden nicht auf 0 zurückgestellt.

- **\*)**Die Höchstzahl der Beilagen kann auf 99 oder 999 gesetzt werden, wobei diese in einer freien Eingabe neben der Anzahl etwas genauer spezifiziert werden. (CD, Karten, Folien usw.) *(F010625)*
- Neben den Parameter **beschädigt** wird zusätzlich der Parameter **Kopierverbot** angeboten. *(F010645)*
- Es gibt einen Button **Buchdaten**, mit dem man die Buchdatenanzeige der aktuellen PFL-Nummer aufrufen kann. Angaben wie Leihfristen, Benutzernummer, Verlängerungen, Anzahl der Mahnungen und Bestelldatum sind nur dort zu finden. Dann kann darauf verzichtet werden, das Bestelldatum und die Leihfrist auch in der PFL-Bearbeitung mit anzuzeigen *(F011038)*
- **\*)**Wird in der PFL-Bearbeitung der Button **Speichern** verwendet, ohne dass eine Änderung des Buchstatus vorgenommen wurde, erscheint eine Meldung *PFL-Daten gespeichert - Verarbeitungsmodus nicht geändert* erscheinen. *(F010624)* Gerade bei der Eingangsverbuchung wird immer wieder vergessen, nach Ergänzung der Titeldaten den

Haken bei **Eingangsverbuchung** zu setzen.

• **\*)**Die Pflichtfelder bei Bestellung und Bearbeitung können vom Kunden selbst festgelegt werden.

### **3.3 Eingangsverbuchung**

• Alle Verbuchungen sind auch nach der Eingangsverbuchung jederzeit veränderbar: bibliographische Angaben, Bemerkungsfeld, Leihverkehrsart, gebende Bibliothek, Signatur, Medientyp, Anzahl Beilagen, Entleihbarkeit, Ausgabeort, Beschädigung und vor allem: besondere Leihfrist und Zweigstelle. *(F010140)* Eine Änderung wird mit dem Button 'Verbuchen' angenommen.

Wird wegen fehlerhafte Einträge (z.B. bei der Leihfrist oder dem Ausgabeort) der Neudruck eines Bestellzettels nötig, so muss entweder die Möglichkeit bestehen, den Buchstatus von 'abholbar' auf 'bestellt' zurückzusetzen (vgl. Punkt 2.6) oder durch einen Button ist der Neudruck des Bestellzettels möglich. *(F010660, F010661, F010663)*

- Die vom Benutzer bei der Bestellung über das Interface gewählte Zweigstelle wird in das lokale System übernommen.
- Die Zweigstelle, der die Bestellung zugeordnet wurde, ist bei der Eingangsverbuchung veränderbar.
- Der im Interface ausgewählte Ausgabeort wird für die Eingangsverbuchung übernommen.
- **\*)**In der PFL-Bearbeitung (Eingangsverbuchung) ist es möglich, statt der Benutzernummer auch das Sigel der Gebenden Bibliothek einzugeben. Dazu wird das bisher für die Anzeige des Sigels vorgesehene Read-Only-

Feld zu einem Eingabefeld umgewandelt. Die Sigel sind sehr viel kürzer und leichter zu handhaben als die Benutzernummern. *(F010934)*

• Wird über den Button "Gebende Bibliothek" eine Benutzernummer gesucht und in die PFL-Bestellung bzw. PFL-Bearbeitung übernommen, steht der Cursor nach Übernahme der Bibliothek im Feld Signatur. *(F020656)*

### **4. Ausdrucke**

#### **4.1 PFL-Bestellzettel**

- **\*)**Der PFL-Bestellzettel kann so frei wie möglich gestaltet werden. Ähnlich wie in SIERA kann das über Schlüsselwörter geschehen. Es ist optional einstellbar, welche Angaben auf dem Bestellschein erscheinen. *(F010400)*
- Wichtig ist es, dass zusätzlich die gebende Bibliothek ausgegeben werden kann (ebenso auf der Rückgabequittung). *(F010401)*
- **\*)**Ebenso wird die PFL-Nummer in Barcode auf dem Bestellzettel ausgedruckt. Dies ist natürlich abhängig von den eingesetzten Druckermodellen. Es gibt aber die Möglichkeit, in der ac.properties einen (vorgegebenen) Drucker, der Barcodes lesen kann, einzustellen. *(F010400)*
- **\*)**Der Beschädigt-Vermerk erscheint auf dem Bestellzettel, wenn das Feld in der PFL-Bearbeitung angehakt ist. *(F010627)*
- **\*)**Ebenso werden die Anzahl der Beilagen auf dem Bestellzettel ausgedruckt.

#### **4.2 Begleitschreiben / Rückversandscheine**

- **\*)**Die Medienliste hat eine ungünstige Platzaufteilung. Keines der angezeigten Felder ist vollständig lesbar. Dabei ist noch genügend Platz auf der rechten Seite der Maske. Daher wird zumindest die PFL-Nummer vollständig angezeigt. *(F010587)*
- **\*)**Das Feld 'Versandart' kann leer bleiben und nur in Sonderfällen ausgefüllt werden. In der Regel ist es nicht relevant bzw. ohnehin bekannt, wie die Medien rückversandt werden.
- **\*)**Wenn nicht einzelne Zeilen markiert sind, wird die ganze Medienliste ausgedruckt. Dies ist normalerweise ohnehin gewünscht und erspart die Arbeit des Markierens.
- **\*)**Die Länge der Signatur auf den Rückversandschreiben ist auf 17 Zeichen begrenzt. Signaturen sind aber oft länger und können nicht korrekt abgebildet werden. Da am Ende der Signatur oft wichtige Informationen wie Auflage, Exemplarangabe oder Bandzählung stehen, ist eine ausreichende Länge von 40 Zeichen wichtig. *(F010665)*

## **5. SIADMIN**

• Es ist möglich, die Berechnung der Leihfrist für lokale Ausleihen und Fernleihe zu trennen. D.h., im Unterpunkt *Ausleihe* bezieht sich die *Leihfristberechnung* auf eigene Medien, im Unterpunkt *Aktive/Passive Fernleihe* wird ein neuer Punkt *Leihfristberechung* (nach Bestellung/Ausleihe) hinzugefügt, der sich auf Fernleihmedien bezieht. Manche Bibliotheken möchten ihre lokalen Bestände ab dem Tag der Ausleihe berechnen, die Fernleihbestellungen jedoch nach Eingangsverbuchung.

- Im CR-Verfahren 2000 wurde bei den Benutzergruppen eine getrennte Obergrenze für Bestellungen aus der lokale Ausleihe und der Fernleihe eingeführt. Analog dazu gibt es auch eine Obergrenze für Ausleihen, getrennt nach lokaler Ausleihe und Fernleihe.
- Buchrückforderung: (*F010399*)

Bei der Buchrückforderung wird bereits die Grundleihfrist verkürzt. Dies widerspricht den Angaben in der Systemverwaltung unter *Rückforderung*, nach denen die Grundleihfrist immer gewährleistet ist. Wenn im Parameter Ausleihe als *Leihfristverkürzung = 0* eingetragen ist und in der Benutzergruppentabelle Leihfristverkürzung nicht aktiviert ist, muss der Benutzer in jedem Fall das Buch für die voreingestellte Frist behalten dürfen. Trotzdem wird bei einer Buchrückforderung auch in der Grundleihfrist ein Rückforderungsschreiben erstellt. Nur bei Medien, die bereits verlängert wurden, greift dann die *Rückruffrist bei Buchrückforderung*.

Sollten Bibliotheken dennoch eine Verkürzung der Grundleihfrist wünschen, wird dies durch einen Parameter bei den Konditionen gesteuert.

Für Rückforderungen gibt es verschiedene Brieftexte, je nachdem, ob es sich um eigene Medien oder PFL-Medien handelt.

#### **6. Weitere Funktionen**

### **6.1 Ausleihe (gilt ebenso für die Ausleihe eigener Bestände)**

Bei einer Ausleihe merkt sich das System den im letzten Vorgang eingestellten Lesesaal und übernimmt ihn in den nächsten Verbuchungsvorgang, wenn die Funktion nicht explizit wieder ausgeschaltet wird. Dies ist aber sehr fehlerintensiv und die falschen Angaben im Benutzerkonto führen zu Verwirrungen. Daher wird bei jeder Verbuchung wieder der Ursprungszustand hergestellt, wie dies z.B. bei der Funktion 'Verlust' auch der Fall ist. *(F001600)*

#### **6.2 Rückgabe**

Die Angabe der gebenden Bibliothek auf der Rückgabequittung erspart in vielen Fällen ein Rückversandschreiben und bedeutet damit einen Arbeitsschritt weniger. (*F010401*)

#### **6.3 Eingabe letzte Mediennummer**

**\*)**Die PFL-Nummer wird als letzte Mediennummer gespeichert und wie die übrigen Mediennummern in Buchdaten, Ausleihe, Rückgabe, Buchrückforderung übernommen. (*F010586*)

#### **6.4 Suche nach gebender Bibliothek**

**\*)**Oft erreichen die Bibliotheken Mahnungen von (außerbayerischen) Bibliotheken, denen die PFL-Nummer fehlt. Da oft auch Titel und Signatur verstümmelt sind, gibt es keinen einfachen Weg, das angemahnte Buch zu eruieren. Es gibt daher im Menu *Medien*, ggf. unter *Passive Fernleihe* einen Punkt *Gebende (verleihende) Bibliothek*. Bei Eingabe der Benutzernummer oder des Sigels dieser Bibliothek wird eine Liste aller Titel aufgeführt, die im Feld d01bibbnr (evtl. ermittelt über d02fremd\_nr) diese Benutzernummer enthalten. Diese Liste enthält PFL-Nummer, Autor, Titel, Leihfristen und Benutzernummer des Entleihers. Durch Anklicken eines Treffers kommt man in die Buchdatenanzeige.

Es könnte auch nach Aufruf der Benutzernummer der gebenden Bibliothek erst eine *Auswahl nach Status* erscheinen wie bei der Fernleihbearbeitung:

Bestellungen (Status offen, bestellt, abholbar) Ausleihen Rückgegebene Medien Rückversandte Medien

#### **Anhang I: Mögliche Benutzernachrichten (Beispiele UB Bayreuth)**

Brief A: Rückmeldungen mit Möglichkeit des Sofortausdrucks

Sehr geehrte Benutzerin, sehr geehrter Benutzer,

- die von Ihnen durchgeführte Bestellung kann leider im Leihverkehr nicht erledigt werden.
- [ ] Bitte ergänzen Sie ...
- [] Preisgrenze (DM 20.-)! Im Buchhandel für .......................... erhältlich.
- [ ] Nur in Präsenzbibliotheken nachgewiesen: ......................
- [ ] Freier Online-Zugriff: ..........................................................................
- [] Nur als Kopie / Mikrofilm gegen Berechnung beschaffbar: .................
- [ ] Ist hier vorhanden. Signatur: ..............................................................
- [ ] Am Ort vorhanden in ..........................................................................
- [ ] vgl. Anhang

Brief B: Rücksprache

Sehr geehrte Benutzerin, sehr geehrter Benutzer, die von Ihnen durchgeführte Bestellung kann leider im Leihverkehr nicht erledigt werden. Wir bitten um Rücksprache bei der Fernleihstelle. Bitte bringen Sie eine Kopie Ihrer Zitatstelle mit.

#### Brief C: Kaufvorschlag

Sehr geehrte Benutzerin, sehr geehrter Benutzer, die von Ihnen durchgeführte Bestellung kann leider im Leihverkehr nicht erledigt werden. Wir haben Ihren Bestellwunsch als Kaufvorschlag weitergeleitet. Sie sind vorgemerkt.

Brief D: Noch nicht erschienen

Sehr geehrte Benutzerin, sehr geehrter Benutzer, die von Ihnen durchgeführte Bestellung kann leider im Leihverkehr nicht erledigt werden. Buch ist noch nicht erschienen. Bitte bestellen Sie es in einigen Wochen noch einmal.

#### Brief E: Internationaler Leihverkehr

Sehr geehrte Benutzerin, sehr geehrter Benutzer, die von Ihnen durchgeführte Bestellung kann leider nur im Internationalen Leihverkehr beschafft werden. Die entstehenden Kosten müssen von Ihnen übernommen werden.

Brief F: Nicht verfügbar

Sehr geehrte Benutzerin, sehr geehrter Benutzer, die von Ihnen durchgeführte Bestellung kann zur Zeit im Leihverkehr nicht erledigt werden, da alle verfügbaren Exemplare entliehen sind. Ist eine Vormerkung gewünscht? Falls ja, wenden Sie sich bitte mit einer Terminangabe an die Fernleihstelle.

#### Brief G: Frist verstrichen

Sehr geehrte Benutzerin, sehr geehrter Benutzer,

die von Ihnen durchgeführte Bestellung konnte in der von Ihnen vorgegebenen Frist leider im Leihverkehr nicht erledigt werden.

## **Anhang II: Masken für PFL-Bearbeitung**

Hauptseite s. bmp-Datei

## **PFL-Status/Historie**

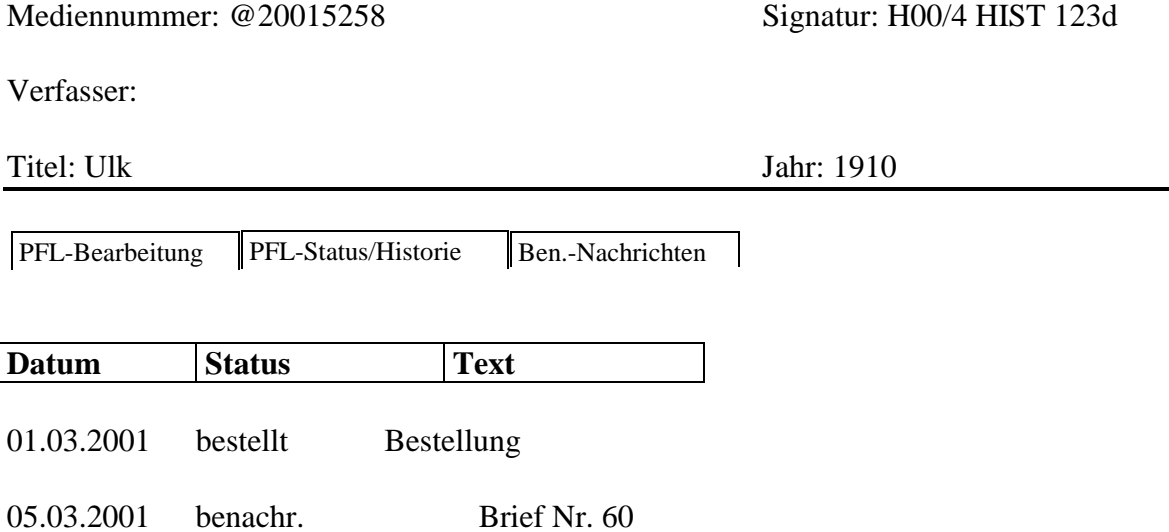

Statusänderung  $\varphi$ 

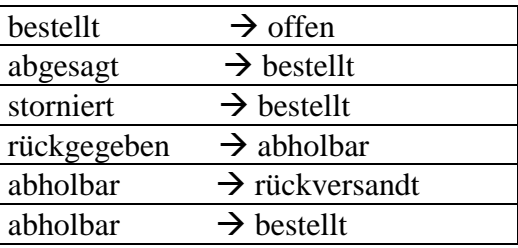

10.03.2001 abholbar PFL-Bearbeitung

12.03.2001 entliehen Ausleihe

26.03.2001 zurückgegeben Rückgabe

27.03.2001 rückversandt Rückversand

Verbuchen Beenden

## **PFL-Benutzernachrichten**

Mediennummer: @20015258 Signatur: H00/4 HIST 123d

Verfasser:

PFL-Bearbeitung PFL-Status/Historie Ben.-Nachrichten

 $\mathbb{G}% _{n}^{\ast }=\mathbb{G}_{n}^{\ast }$ 

**Auswahl Benutzernachrichten** 

52 wird gekauft 53 Rückfragen 54 Internationaler Leihverkehr 55 Frist verstrichen 56 Freitext

Bearbeiten | Beenden

*unter die Seite mit dem editierten Brief:* 

Sofortdruck Brief Sofortausgabe Mail Beenden

Titel: Ulk Jahr: 1910

 $\overline{\phantom{a}}$ 

## **Erläuterungen zu den Masken:**

## **Seite PFL-Bearbeitung:**

Neu sind:

- die drei Reiter: PFL-Bearbeitung, Status/Historie, Benutzernachrichten (**in dieser Reihenfolge richtig!)**  Dadurch fällt die Zeile 'Benutzernachricht - senden über' weg; es bleibt mehr Platz für die Vorgangsdaten, die dadurch entzerrt werden können
- bei aktuellen Status wird das Datum mit angegeben
- die Benutzergruppe wird nach dem Besteller angegeben
- außer der Anzahl Beilagen öffnet sich ein Pull-Down-Menu 'Beilagenart', in dem die Beilagen spezifiziert werden können
- es gibt einen Punkt 'Kopierverbot'
- ein Button 'Buchdaten' in der untersten Zeile verweist auf diese Funktion (sollte eigentlich rechts neben dem Button 'Verbuchen' stehen)

## **Seite Status/Historie:**

- im oberen Teil des Fensters werden die bibliographischen Daten angezeigt
- eine Liste mit allen bisherigen Buchstatus samt Datum wird ausgegeben; über den Text kann man noch diskutieren
- darunter die Funktion 'Statusänderung'; wird die erste Zeile angeklickt, öffnet sich ein Pull-Down-Menu, wie angezeigt und die einzelnen Änderungen können angeklickt werden
- zuletzt 'Verbuchen' mit Rückfrage oder 'Beenden'

## **Seite Benutzernachrichten**

- im oberen Teil des Fensters werden die bibliographischen Daten angezeigt
- bei der 'Auswahl Benutzernachrichten' öffnet sich ein Pull-Down-Menu mit allen in der Systemverwaltung eingetragenen, relevanten Brieftexten (hier nur Beispiele!); diese können angeklickt und mit dem Button 'Bearbeiten' geöffnet werden.
- Dann erscheint der vollständige Text; nach dem Verändern kann mit den Buttons 'Sofortdruck Brief', 'Sofortausgabe Mails' oder 'Beenden' abgeschlossen werden. Gehört hier noch ein Button 'Ausgabe im Tageslauf' oder so ähnlich hin?

#### **Betroffene CRs und Fehlermeldungen**

- [F000754:](http://www.sisis.de/customers/sisis-fm/recherche-druck.pl?NUMMER=&KUNDE=&PRODUKT=&SISISFM=F000754&THEMA=&PRIO=&RESULTAT=) PFL-Bearbeitung
- [F001600:](http://www.sisis.de/customers/sisis-fm/recherche-druck.pl?NUMMER=&KUNDE=&PRODUKT=&SISISFM=F001600&THEMA=&PRIO=&RESULTAT=) Rückkehr der Ausleihfunktionen in Ursprungszustand
- [F010140:](http://www.sisis.de/customers/sisis-fm/recherche-druck.pl?NUMMER=&KUNDE=&PRODUKT=&SISISFM=F010140&THEMA=&PRIO=&RESULTAT=) Ausgabeort PFL-Bearbeitung
- [F010396:](http://www.sisis.de/customers/sisis-fm/recherche-druck.pl?NUMMER=&KUNDE=&PRODUKT=&SISISFM=F010396&THEMA=&PRIO=&RESULTAT=) Laufende Bestellungen
- [F010399:](http://www.sisis.de/customers/sisis-fm/recherche-druck.pl?NUMMER=&KUNDE=&PRODUKT=&SISISFM=F010399&THEMA=&PRIO=&RESULTAT=) Buchrückforderung
- [F010400:](http://www.sisis.de/customers/sisis-fm/recherche-druck.pl?NUMMER=&KUNDE=&PRODUKT=&SISISFM=F010400&THEMA=&PRIO=&RESULTAT=) PFL-Bestellzettel
- [F010401:](http://www.sisis.de/customers/sisis-fm/recherche-druck.pl?NUMMER=&KUNDE=&PRODUKT=&SISISFM=F010401&THEMA=&PRIO=&RESULTAT=) Angabe gebende Bibliothek
- [F010586:](http://www.sisis.de/customers/sisis-fm/recherche-druck.pl?NUMMER=&KUNDE=&PRODUKT=&SISISFM=F010586&THEMA=&PRIO=&RESULTAT=) PFL-Nummer als letzte Mediennummer
- [F010587:](http://www.sisis.de/customers/sisis-fm/recherche-druck.pl?NUMMER=&KUNDE=&PRODUKT=&SISISFM=F010587&THEMA=&PRIO=&RESULTAT=) Medienliste
- [F010588:](http://www.sisis.de/customers/sisis-fm/recherche-druck.pl?NUMMER=&KUNDE=&PRODUKT=&SISISFM=F010588&THEMA=&PRIO=&RESULTAT=) Brieferstellung unterdrücken
- [F010624:](http://www.sisis.de/customers/sisis-fm/recherche-druck.pl?NUMMER=&KUNDE=&PRODUKT=&SISISFM=F010624&THEMA=&PRIO=&RESULTAT=) PFL-Bearbeitung: Verarbeitungsmodus
- [F010625:](http://www.sisis.de/customers/sisis-fm/recherche-druck.pl?NUMMER=&KUNDE=&PRODUKT=&SISISFM=F010625&THEMA=&PRIO=&RESULTAT=) Höchstzahl der Beilagen
- [F010627:](http://www.sisis.de/customers/sisis-fm/recherche-druck.pl?NUMMER=&KUNDE=&PRODUKT=&SISISFM=F010627&THEMA=&PRIO=&RESULTAT=) Bestellzettel
- [F010628:](http://www.sisis.de/customers/sisis-fm/recherche-druck.pl?NUMMER=&KUNDE=&PRODUKT=&SISISFM=F010628&THEMA=&PRIO=&RESULTAT=) PFL-Benutzernachrichten
- [F010645:](http://www.sisis.de/customers/sisis-fm/recherche-druck.pl?NUMMER=&KUNDE=&PRODUKT=&SISISFM=F010645&THEMA=&PRIO=&RESULTAT=) Kopierverbot
- [F010660:](http://www.sisis.de/customers/sisis-fm/recherche-druck.pl?NUMMER=&KUNDE=&PRODUKT=&SISISFM=F010660&THEMA=&PRIO=&RESULTAT=) FL-Bearbeitung nach Eingangsverbuchung
- [F010661:](http://www.sisis.de/customers/sisis-fm/recherche-druck.pl?NUMMER=&KUNDE=&PRODUKT=&SISISFM=F010661&THEMA=&PRIO=&RESULTAT=) PFL-Status korrigieren
- [F010663:](http://www.sisis.de/customers/sisis-fm/recherche-druck.pl?NUMMER=&KUNDE=&PRODUKT=&SISISFM=F010663&THEMA=&PRIO=&RESULTAT=) PFL-Bestellzettel mehrmals drucken
- [F010665:](http://www.sisis.de/customers/sisis-fm/recherche-druck.pl?NUMMER=&KUNDE=&PRODUKT=&SISISFM=F010663&THEMA=&PRIO=&RESULTAT=) PFL-Rückversandschreiben
- [F010934:](http://www.sisis.de/customers/sisis-fm/recherche-druck.pl?NUMMER=&KUNDE=&PRODUKT=&SISISFM=F010663&THEMA=&PRIO=&RESULTAT=) Sigel statt Benutzernummer bei PFL-Bearb.
- [F011038:](http://www.sisis.de/customers/sisis-fm/recherche-druck.pl?NUMMER=&KUNDE=&PRODUKT=&SISISFM=F010663&THEMA=&PRIO=&RESULTAT=) PFL-Bearbeitung Leihfrist
- [F011039:](http://www.sisis.de/customers/sisis-fm/recherche-druck.pl?NUMMER=&KUNDE=&PRODUKT=&SISISFM=F010663&THEMA=&PRIO=&RESULTAT=) Benutzerdaten
- [F020311:](http://www.sisis.de/customers/sisis-fm/recherche-druck.pl?NUMMER=&KUNDE=&PRODUKT=&SISISFM=F020311&THEMA=&PRIO=&RESULTAT=) PFL Bearbeitung mehrerer Sätze
- [F020656:](http://www.sisis.de/customers/sisis-fm/recherche-druck.pl?NUMMER=&KUNDE=&PRODUKT=&SISISFM=F020656&THEMA=&PRIO=&RESULTAT=) PFL-Maske inaktiv nach Sigelsuche
- [F020775:](http://www.sisis.de/customers/sisis-fm/recherche-druck.pl?NUMMER=&KUNDE=&PRODUKT=&SISISFM=F020775&THEMA=&PRIO=&RESULTAT=) Benachrichtigung